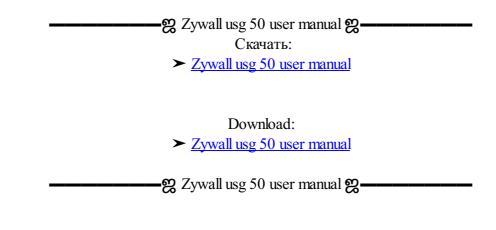

. Zywall usg 50 user manual Go back to the previous page, to see the newly created IKE rule with the destination Dynamic. Если ты все же не хотите занимать место на своем устройстве, Вы всегда можете скачать ее из ManualsBase. Please note that to make sure this policy route applies to all VoIP traffic, including both the SIP signaling and RTP voice datawe need to enable SIP ALG. Concurrent Sessions Per Host to Administrator can adjust this value according to his real network environment. Limit each user s number of sessions Direction: from LAN to AM, Create an SSL application object for the VNC server. ENGLISH 3 Connecting the Hardware Make sure that the power switch on the rear panel is turned off before you make the hardware connections. Add Sub-Class under interface LAN to manage download traffic. The traffic distribution among the two connections: WAN1: 1M WAN2: 1M WAN2: 1M WAN2 to Lass under interface LAN to manage download traffic. The traffic distribution among the two connections: WAN1: 1M WAN2: 1D WAND to Lass under interface LAN to manage download traffic. The traffic distribution among the two connections: WAN1: 1M WAN2: 1D WAND to Lass under interface LAN to manage download traffic. The traffic distribution among the two connections: WAN1: 1M WAN2: 1D WAND to Lass under interface LAN to manage download traffic. The traffic distribution among the two connections: WAN1: 1M WAN2: 1D WAND to Lass under interface LAN to manage download traffic. The traffic distribution among the two connections: WAN1: 1M WAN2: 1D WAND to Lass under interface LAN to manage download traffic. The traffic distribution among the two connections: WAN1: 1M WAN2: 1D WAND to Lass under interface LAN to manage download traffic. The traffic distribution among the two connections: WAN1: 1M WAN2: 1D WAND to Lass under interface LAN to manage download traffic. The traffic distribution among the two connections: WAN1: 1M WAN2: 1D WAND to Lass under interface LAN to MAND traffic. The traffic LAN to MAND traffic. The traffic LAN to MAND